## AUTOCAD

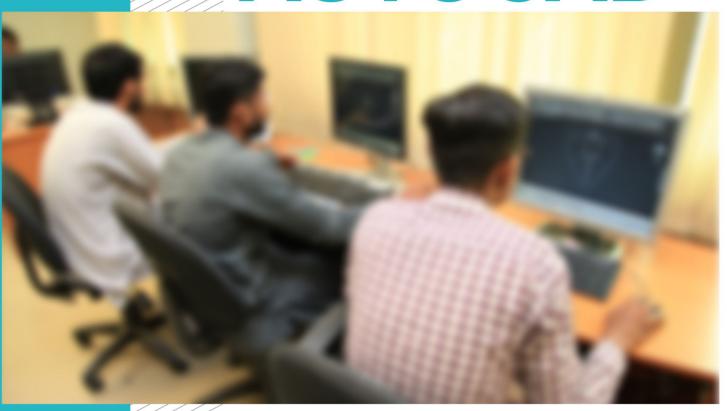

**COMPETENCY STANDARDS** 

National Vocational Certificate Level 3

Version 1 - July 2013

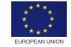

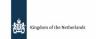

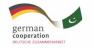

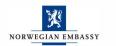

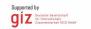

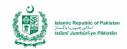

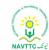

#### **Published by**

National Vocational and Technical Training Commission Government of Pakistan

#### Headquarter

Plot 38, Kirthar Road, Sector H-9/4, Islamabad, Pakistan www.navttc.org

#### Responsible

Director General Skills Standard and Curricula, National Vocational and Technical Training Commission National Deputy Head, TVET Reform Support Programme, Deutsche Gesellschaft für Internationale Zusammenarbeit (GIZ) GmbH

#### Layout & design

SAP Communications

#### **Photo Credits**

TVET Reform Support Programme

#### **URL links**

Responsibility for the content of external websites linked in this publication always lies with their respective publishers. TVET Reform Support Programme expressly dissociates itself from such content.

This document has been produced with the technical assistance of the TVET Reform Support Programme, which is funded by the European Union, the Embassy of the Kingdom of the Netherlands, the Federal Republic of Germany and the Royal Norwegian Embassy and has been commissioned by the German Federal Ministry for Economic Cooperation and Development (BMZ). The Deutsche Gesellschaft für Internationale Zusammenarbeit (GIZ) GmbH in close collaboration with the National Vocational and Technical Training Commission (NAVTTC) as well as provincial Technical Education and Vocational Training Authorities (TEVTAs), Punjab Vocational Training Council (PVTC), Qualification Awarding Bodies (QABs)s and private sector organizations.

**Document Version** July, 2013 **Islamabad, Pakistan** 

# AUTOCAD

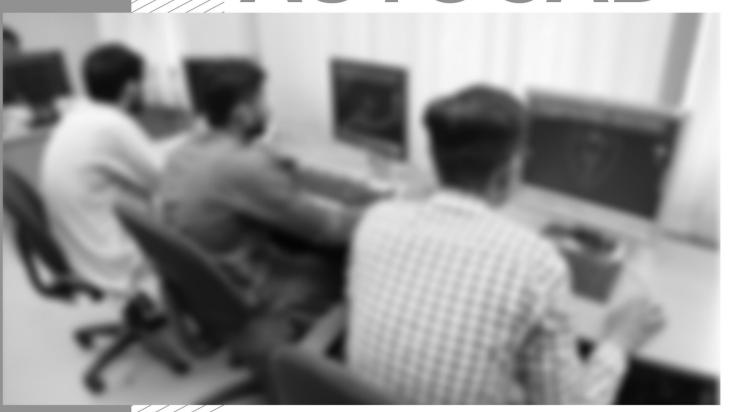

COMPETENCY STANDARDS

National Vocational Certificate Level 3

Version 1 - July 2013

### Table of Contents

| 1. Exhibit duties and rights at workplace                  | 03 |
|------------------------------------------------------------|----|
| 2. Perform AutoCAD 2D Fundamentals                         | 05 |
| 3. Create 3D interface drawings                            | 07 |
| 4. Draw Coordinates                                        | 11 |
| 5. Draw 3D orbit navigation and model                      | 13 |
| 6. Produce 2D solid and 3D faces                           | 15 |
| 7. Insert surfaces                                         | 16 |
| 8. Develop solids                                          | 18 |
| 9. Modify solid faces                                      | 22 |
| 10. Navigate sections and merge flat objects from 3D model | 24 |
| 11. Customise rendering material and light                 | 26 |
| 12. Tools and equipment                                    | 31 |
| 13.List of consumables                                     | 32 |

### **Competency Standards: AutoCAD**

#### Module A: Exhibit duties and rights at the workplace:

**Overview:** The competency standard is designed to develop code of ethics and professional conduct, improve planning capabilities, and enhance awareness to provision of applicable territorial business / employment related rights at workplace.

| Competency Unit                                 | Performance Criteria                                                                                                    | Knowledge and Understanding                                                                                                    |
|-------------------------------------------------|----------------------------------------------------------------------------------------------------|----------------------------------------------------------------------------------------------------|
| A1: Demonstrate Ethics and Professional Conduct | Trainee will be able to:  P1. Maintain the mandatory standard for Responsibility, Respect, Fairness, and Honesty against the applicable territorial laws. | <ul> <li>Trainee will be able to:</li> <li>KI. Take ownership for the decisions/actions s/he makes or fails to make and their consequences. (Role Play)</li> <li>K2. Highlight high regard for resources entrusted to him/her. Including subordinates, tangible assets (equipment's), company profile.</li> <li>K3. Make decisions and act impartially/objectively free from self-interest. (Quantified Self-assessment can be performed e.g. case studies.) Areas like conflict of interest</li> <li>K4. Explain the truth and act in truthful manner in conduct/communication. Daily attendance enrolment on register.</li> </ul> |

| A2: Plan business-process activities | Trainee will be able to:  P1. Plan tasks, their scheduling, define milestones, and learn optimal utilization of resources. | <ul> <li>K1. Provide due assistance to in-line manager e.g. coordinating recurring meetings, intimate resource availability, create and keep documentations, validate applicable company defined standards.</li> <li>K2. Describe activities, e.g. Apply specific life cycle methodologies – (Requirement gathering, design solution, prototype, testing, documentations)</li> <li>K3. Estimate time, e.g. hour's calculations for an activity; consider calendar year official leaves, company working timings.</li> <li>K4. Breakdown work, divide module in smaller and more manageable components e.g.; testing a drawing may have components like interface, coordinates, and render cases.</li> <li>K5. Level resource due to work load, e.g.; calculations of leisure hours of a worker.</li> </ul> |
|--------------------------------------|----------------------------------------------------------------------------------------------------|----------------------------------------------------------------------------------------------------|
| A3:<br>Create awareness about rights | Trainee will be able to:  P1. Accurately recognize the aspirational requirements of human rights in employment context.    | Trainee will be able to:  K1. List the policies, rules/regulations that govern the work and workplace.  K2. Report illegal conduct or illegitimate action to concerned management.  K3. Protect propriety or confidential information. (Intellectual Property Rights, Copy Rights).                                                                                                    |

#### Module B. Perform AutoCAD 2D Fundamentals

**Overview:** The competency standard is designed to provide knowledge and skills to create geometric entities quickly and accurately. In learning to use a CAD system, lines and circles are the first two, and perhaps the most important two, geometric entities that one should master the skills of creating and modifying.

| Competency Unit                 | Performance Criteria                                                                                                    | Knowledge and Understanding                                                                                                    |
|---------------------------------|----------------------------------------------------------------------------------------------------|----------------------------------------------------------------------------------------------------|
| B1. Control display in drawings | Trainee will be able to:  P1. Create AutoCAD drawing files.  P2. Save AutoCAD drawing files in proper format.  P3. Operate the AutoCAD visual reference commands Including:  • Zoom Extent • Drawing LIMITS • Status Bar • GRID Display • PAN Real time | Trainee will be able to:  K1. Describe the quality, condition, or fact of being exact and accurate which is also called Precision  K2. Identify the different AutoCAD visual reference commands |
| B2:<br>Create basic drawings    | Trainee will be able to:  P1. Execute Line commands including:  Format  Units Setup  LINE command Coordinates Interactive Input method SNAP Option World space                                                                                          | Trainee will be able to: K1. Recognize the various Line commands                                                                                                    |

|                                     | <ul> <li>User coordinate system</li> <li>World coordinate system</li> <li>UCS icon Display</li> <li>P2. Use Circle commands Including:</li> <li>TTR</li> <li>Relative Coordinate</li> <li>Coordinate systems</li> <li>Cartesian coordinate system</li> <li>Absolute coordinates</li> <li>Positions</li> <li>Defining LINE</li> <li>Close option</li> <li>CIRCLE command</li> <li>TTT</li> </ul> | K2. Choose the required Circle command for specific purpose                        |
|-------------------------------------|----------------------------------------------------------------------------------------------------|------------------------------------------------------------------------------------|
|                                     | P3. Define Positions using the Basic Entry methods                                                                                                    | K3. Recall the ARC command                                                         |
| B3:<br>Manipulate objects as desire | Trainee will be able to: P1. Identify the ERASE command P2. Recognize the AutoCAD Pan Realtime option                                                                                                    | Trainee will be able to:  K1. Explain ERASE command  K2. Describe Selection window |

#### C. Create 3D Interface/Drawings

**Overview:** The competency standard is designed to explore the basic Three (3) dimensional interfaces with thickness and elevation to visualize the model.

| Competency Unit                                             | Performance Criteria                                                                         | Knowledge and Understanding                                                                                                    |
|-------------------------------------------------------------|----------------------------------------------------------------------------------------------|----------------------------------------------------------------------------------------------------|
| C1: Develop familiarity with 3D Basics interface in AutoCAD | The trainee will be able to:  P1. Use different options to draw 3D Basic Ribbons, including: | The trainee will be able to:  K1. Describe how to draw 3D Basic Ribbons using different tools.  K2. Identify different options of Pulldown menus. |

| <b>P3.</b> Execute the steps to apply 3D Modelling panels including:                                                                                                    | <b>K3.</b> Recall a good knowledge of 3D Modelling interface (Panels, Pulldown menus). |
|----------------------------------------------------------------------------------------------------|----------------------------------------------------------------------------------------|
| <ul> <li>Modelling</li> <li>Mesh</li> <li>Solid</li> <li>Editing</li> <li>Draw</li> <li>Modify</li> <li>Section,</li> <li>Coordinates</li> <li>View</li> <li>Selection</li> <li>Layers</li> <li>Groups</li> </ul>                           |                                                                                        |
| P4. Identify options 3D Modelling Pull down menus including:                                                                                                    | <b>K4.</b> Recognize different options 3D Modelling Pulldown menus                     |
| <ul> <li>Home</li> <li>Solid</li> <li>Surfaces</li> <li>Mesh</li> <li>Render</li> <li>Parametric</li> <li>Insert</li> <li>Annotate</li> <li>View</li> <li>Manage</li> <li>Output</li> <li>Plug-ins</li> <li>Online Express Tools</li> </ul> |                                                                                        |

|                                       | DE Identify Viewporte / VDODTS command) including:                                                                                                    | VE Demomber different Viewport entities                                                                                                    |
|---------------------------------------|----------------------------------------------------------------------------------------------------|----------------------------------------------------------------------------------------------------|
|                                       | <ul> <li>P5. Identify Viewports (-VPORTS command) including:</li> <li>Pre-set 3D Viewports</li> <li>Named Views.</li> <li>P6. Apply the technique to track the cursor (Steering Wheel) including:</li> <li>Over wedge as full navigation wheel</li> <li>View object wheel</li> <li>Orbit, walk up/down</li> <li>Rewind and its setting</li> <li>P7. Identify Viewpoints including:</li> <li>VPOINT command (Rotate switch, DDVPOINT command)</li> <li>PLAN command</li> </ul> | <ul> <li>K5. Remember different Viewport options</li> <li>K6. Recognise the different techniques to track the cursor (Steering Wheel)</li> <li>K7. Define the Vpoint, DDVpoint and Plan View techniques.</li> </ul> |
| C2: Introduce Thickness and Elevation | The trainee will be able to:  P1. Apply the Thickness command at command prompt with different values or modify general properties of an object  P2. Execute the "Elev" command at command prompt with different values.                                                                                                    | <ul><li>The trainee will be able to:</li><li>K1. Describe how to execute the "Thickness" command at command prompt</li><li>K2. Explain how to set the Elevation of object.</li></ul>                                |
| C3: Visualise the Model               | The trainee will be able to:  P1. Identify different Styles including:  • Display of edges                                                                                                    | The trainee will be able to:  K1. Define different styles                                                                                                    |

| Shading (Visual Styles) in the viewport                                    |                                                                            |
|----------------------------------------------------------------------------|----------------------------------------------------------------------------|
| P2. Manage different Styles through:                                       | <b>K2.</b> Explain how to Manage different Styles using different options: |
| <ul><li>2D Wireframe</li><li>3D Wireframe</li></ul>                        |                                                                            |
| 3D Wileframe     3D Hidden                                                 |                                                                            |
| <ul><li>Realistic</li><li>Shaded</li></ul>                                 |                                                                            |
| Shaded with Edges                                                          |                                                                            |
| <ul><li>Shades of Gray</li><li>Sketchy</li></ul>                           |                                                                            |
| X-Ray                                                                      | KO Datina differenti di con li formati a ma (la ida ani di                 |
| P3. Apply different visual functions including:                            | <b>K3.</b> Define different visual functions (hide, grid).                 |
| Regenerate a three-dimensional model with hidden lines using HIDE command. |                                                                            |
| Set the grid with DSETTINGS command.                                       |                                                                            |
|                                                                            |                                                                            |

#### D. Draw Coordinates

**Overview:** The competency standard is designed to explore the basics of 3D User and Z Cartesian (X, Y, Z) coordinates system.

| Competency Unit                    | Performance Criteria                                                                                                    | Knowledge and Understanding                                           |
|------------------------------------|----------------------------------------------------------------------------------------------------|-----------------------------------------------------------------------|
| D1:<br>Explain basic terminologies | The trainee will be able to:                                                                                                    | The trainee will be able to:                                          |
| of Z Coordinates                   | P1. Create 3D Cartesian coordinates against 3D POLY command by specifying start and end points.                                                              | K1. Identify different commonly known terminologies of 3D coordinates |
|                                    | <b>P2.</b> Demonstrate the process to track in Z direction by "OSnap" tracking or F11 key and "Polar" tracking or F10 key.                                   | <b>K2.</b> Describe the tracking and movement in Z direction          |
|                                    | <b>P3.</b> Run "move" command to move in Z direction by specifying displacement.                                                                             |                                                                       |
|                                    | <b>P4.</b> Recall 3D point filters, e.g. specifying radius of circle command.                                                                                | K3. List 3D point filters                                             |
|                                    | <b>P5.</b> Create 3D spiral using "helix" command by defining number of turns, diameter and height.                                                          | <b>K4.</b> Explain "Helix" function for 3D spiral.                    |
| D2:                                | The trainee will be able to:                                                                                                    | The trainee will be able to:                                          |
| Define user Coordinates<br>System  | P1. Conduct orientation session of the user coordinate system (UCS) axes and the location of the current UCS origin with the execution of command "ucsicon". | <b>K1.</b> Configure User Coordinates System (UCS) properties.        |
|                                    | <b>P2.</b> Apply "UCS" command with multiple switches including                                                                                              | <b>K2.</b> Explain different functions to UCS.                        |
|                                    | <ul><li>Face</li><li>Named</li><li>Object</li></ul>                                                                                                    |                                                                       |

- Previous
- New
- View
- World
- X/Y/Z.
- **P3.** Use the UCS toolbar.
- P4. Demonstrate the Plan UCS procedure with "PLAN" command
- P5. Incorporate Dynamic UCS with short keys of Ctrl+D.
- **P6.** Restore a saved and named UCS with "R" key.
- P7. Explore UCS dialog box using "UCSMAN" command
- **P8.** Get the visual feedback of the model by Viewcube.

- **K3.** Define the UCS toolbar.
- **K4.** Explain the Plan UCS procedure with "PLAN" command.
- **K5.** Define Dynamic UCS with short keys.
- **K6.** Describe how to restore a saved and named UCS.
- **K7.** Explain UCS dialog box
- **K8.** How to Generate Viewcube.

#### E. Draw 3D Orbit, Navigations and Model

Overview: The competency standard is designed to explore the use of 3D orbit for a model, creation of a camera and aspects of 3D model objects in detail.

| Competency Unit              | Performance Criteria                                                                                                    | Knowledge and Understanding                                                                                                    |
|------------------------------|----------------------------------------------------------------------------------------------------|----------------------------------------------------------------------------------------------------|
| E1: Develop familiarity with | The trainee will be able to:                                                                                                    | The trainee will be able to:                                                                                                    |
| 3D Orbit                     | <ul> <li>P1. Define 3D orbit with the command of</li> <li>"3DOrbit" for constrained orbit on selected object.</li> <li>Developing zoom</li> <li>Pan facility</li> <li>Projection mode by selecting "Perspective"</li> <li>Select different visual styles e.g. 3D Hidden, 3D Wireframe, Conceptual, and Realistic.</li> <li>P2. Select different visual aids e.g. Compass, Grid and UCS Icon.</li> <li>P3. Sets the 3D view while in the orbit command using preset views.</li> </ul> | <ul> <li>K1.Define the working of 3D Orbit (constrained, free and continuous).</li> <li>K2.Explain different projection and navigational modes.</li> <li>K3.Explain visual aids and styles.</li> </ul> |
|                              | <ul> <li>P4. Differentiate between Free and Continuous orbit. Highlight the use of "Esc" key.</li> <li>P5. Discover other navigational modes including but not limited to Walk, Fly, Swivel, and Adjust Distance.</li> </ul>                                                                                                    |                                                                                                    |

| E2: Perform 3D dimensional navigation | The trainee will be able to:  P1. Deal with the functions of Camera including;  • Creation                                                                                                    | The trainee will be able to:  K1.Describe how to design and create Camera.  K2.Plot and adjust the Camera.                                                            |
|---------------------------------------|----------------------------------------------------------------------------------------------------|----------------------------------------------------------------------------------------------------|
|                                       | <ul> <li>View</li> <li>Preview</li> <li>Properties</li> <li>Plotting</li> <li>Display</li> <li>Adjust</li> <li>Swivelling</li> <li>Distance</li> </ul>                                                                                                    |                                                                                                    |
|                                       | <ul> <li>P2. Perform parallel projection or perspective views by using a camera and target with the help of "DVIEW" command.</li> <li>P3. Simulate walking and flying through a 3D drawing and their setting.</li> <li>P4. Execute "ANIPATH" command for animation path.</li> </ul> | <ul><li>K3.Define parallel projection or perspective views</li><li>K4.Illustrate Walk and Fly settings.</li><li>K5. Describe the different animation paths.</li></ul> |
| E3:<br>Operate 3D Objects             | The trainee will be able to:  P1. Create wireframe models by positioning 2D objects anywhere in 3D space i.e. 3D polylines.                                                                                                    | The trainee will be able to:  K1.Explain Structure of Wireframes                                                                                                    |
|                                       | <ul> <li>P2. Draw faceted surfaces using a polygonal mesh.</li> <li>P3. Combine different simple shapes to create more complex solids by joining or subtracting them or finding their intersecting (over- lapping) volume.</li> </ul>                                               | <ul><li>K2. Define the process of application of Surfaces.</li><li>K3. Create Solids.</li></ul>                                                                       |

#### F. Produce 2D Solid and 3D Faces

**Overview:** The competency standard is designed to explore the two dimensional solids and three dimensional faces with Edge and invisible Edge.

| Competency Unit                    | Performance Criteria                                                                                                    | Knowledge and Understanding                                                                                                    |
|------------------------------------|----------------------------------------------------------------------------------------------------|----------------------------------------------------------------------------------------------------|
| F1:<br>Draw 2D Solids and 3D Faces | The trainee will be able to:  P1. Execute "SOLID" command with points to be filled.  P2. Use "3D FACE" command with points to be filled.  P3. Create a three-dimensional polyface mesh vertex using "PFACE" command and pick points. | <ul><li>The trainee will be able to:</li><li>K1. Explain how to create solid-filled triangles and quadrilaterals.</li><li>K2. Define how to create four sided surface anywhere in 3D space</li></ul> |
| F2: Draw Edges                     | The trainee will be able to:  P1. Execute the "EDGE" command with:  • Toggle visibility  • Hidden edges.  P2. Entering i or invisible before the first point of an edge makes the edge invisible.                                    | The trainee will be able to:  K1. Explain how to create edges.  K2. Describe how to draw 3D faces with invisible edges.                                                                              |

#### **G. Insert Surfaces**

**Overview:** The competency standard is designed to study, and analyze basic and complex 3D surfaces.

| Competency Unit            | Performance Criteria                                                                                    | Knowledge and Understanding                               |
|----------------------------|----------------------------------------------------------------------------------------------------|-----------------------------------------------------------|
| G1: Draw basic 3D surfaces | The trainee will be able to:                                                                            | The trainee will be able to:                              |
| Surfaces                   | P1. Locate Mesh tab from 3D Modelling dropdown option of solids panel                                   | K1. Identify different Mesh primitive options.            |
|                            | <ul><li>Primitive panel,</li><li>Drop-down</li></ul>                                                    |                                                           |
|                            | P2. Apply different Mesh primitive options including;                                                   | <b>K2.</b> Define how to create smooth and refine Meshes. |
|                            | • Box                                                                                                   |                                                           |
|                            | <ul><li>Cone</li><li>Cylinder</li></ul>                                                                 |                                                           |
|                            | Pyramid                                                                                                 |                                                           |
|                            | • Sphere                                                                                                |                                                           |
|                            | <ul><li>Wedge</li><li>Tours</li></ul>                                                                   |                                                           |
|                            |                                                                                                    | <b>K3.</b> Explain the process of editing existing        |
|                            | <b>P3.</b> Apply smoothness and refinement on Meshes (even legacy 2D drawings) with following commands; | Meshes.                                                   |
|                            | MESHSMOOTHMORE                                                                                          |                                                           |
|                            | MESHSMOOTHLESS                                                                                          |                                                           |
|                            | MESHSMOOTHREFINE                                                                                        |                                                           |
|                            | P4. Add or Remove Mesh Creases using;                                                                   |                                                           |
|                            | • MESHCREASE                                                                                            |                                                           |

|                     | MESHUNCREASE                                                                                                    |                                           |
|---------------------|----------------------------------------------------------------------------------------------------|-------------------------------------------|
|                     | <ul> <li>P5. Enable Mesh editing using;</li> <li>MESHEXTRUDE</li> <li>MESHSPLIT (mid point)</li> <li>MESHMERGE</li> <li>MESHCAP (close hole)</li> <li>P6. Perform convert Meshes using the command:</li> <li>CONVTOSURFACE</li> </ul>                  | K4. Identify how to convert Meshes.       |
| G2: Comprehend      | The trainee will be able to:                                                                                                    | The trainee will be able to:              |
| complex 3D surfaces | P1. Develop following Surfaces;                                                                                                    | K1. Identify different Surfaces           |
|                     | <ul> <li>Revolved Surface (REVSURF)</li> <li>Tabulated Surface (TABSURF)</li> <li>Ruled Surface (RULESURF) using "Surftab" variables</li> <li>Edge Surface (EDGESURF)</li> <li>Plane Surface (PLANESURF)</li> <li>Extrude Surface (EXTRUDE)</li> </ul> |                                           |
|                     | <b>P2.</b> Create 3D solid or surface in the space between several cross sections:                                                                                                    | <b>K2.</b> Remember how to Edit Surfaces. |
|                     | <ul> <li>Using "LOFT" command.</li> <li>Sweeping a 2D or 3D curve along a path using "SWEEP" command.</li> </ul>                                                                                                    | <b>K3.</b> Explain Surface Network.       |
|                     | P3. Build Surface Network.                                                                                                    |                                           |
|                     | P4. Create a blend surface between two existing surfaces                                                                                                    |                                           |

| using "SURFBLEND" command.                                                                                                    |                                                   |
|----------------------------------------------------------------------------------------------------|---------------------------------------------------|
| <b>P5.</b> Create a new surface or cap to close an open edge of an existing surface using "SURFPATCH" command.                                                                      |                                                   |
| <b>P6.</b> Create a parallel surface at a specified distance from the original surface using "SURFOFFSET" command.                                                                  | <b>K4.</b> Describe how to apply NURB controls on |
| P7. Edit the existing surfaces through:                                                                                                    | Surfaces.                                         |
| <ul> <li>Fillet</li> <li>Trim</li> <li>Untrim</li> <li>Extend</li> <li>Sculpt</li> </ul>                                                                                            |                                                   |
| <b>P8.</b> Add and edit control vertices on a NURBS surface or spline using Surface CV edit bar.                                                                                    | K5. Analyse Surfaces.                             |
| <b>P9.</b> Convert object to NURBS using "CONVTONURBS" command.                                                                                                    | <b>K6.</b> Describe Surface associativity.        |
| P10. Apply following NURB Vertex Controls;                                                                                                    |                                                   |
| <ul> <li>Surface CV-Show</li> <li>Surface CV-Hide</li> <li>Surface CV-Rebuild</li> <li>Surface CV-Add</li> <li>Surface CV-Remove</li> </ul>                                         |                                                   |
| <ul> <li>P11. Distinguish surface analysis via:</li> <li>Analysis Zebra</li> <li>Analysis Curvature</li> <li>Analysis Draft</li> <li>P12. Develop Surface associatively.</li> </ul> |                                                   |

#### H. Develop Solids

**Overview:** The competency standard is designed to explore the composites of solids and their three dimensional editing.

| Competency Unit     | Performance Criteria                                                                                                    | Knowledge and Understanding                  |
|---------------------|----------------------------------------------------------------------------------------------------|----------------------------------------------|
| H1: Create Solids   | The trainee will be able to:                                                                                                    | The trainee will be able to:                 |
|                     | P1. Launch Solid primitives tab from 3D Modeling dropdown option of solids panel.                                                                                                    | K1. Discover Solid primitives.               |
|                     | <ul> <li>P2. Convert: <ul> <li>An existing line</li> <li>2D polyline</li> <li>Arc</li> <li>Circle</li> </ul> </li> <li>to a solid with a rectangular profile using "Polysolid" command.</li> <li>P3. Create unique solid primitives by extruding existing two-dimensional objects using "Extrude" command with</li> </ul> | <b>K2.</b> Explain Extrude                   |
|                     | <ul><li>Taper</li><li>Path</li></ul>                                                                                                    | K3. Execute commands                         |
|                     | <ul> <li>P4. Execute following commands on Solids;</li> <li>Revolve</li> <li>Sweep</li> <li>Loft</li> </ul>                                                                                                    |                                              |
| H2: Edit 3D Objects | The trainee will be able to:                                                                                                    | The trainee will be able to:                 |
|                     | P1. Convert polylines and circles with thickness to 3D solids                                                                                                    | K1. Explore different methods to convert the |

| using "convtosolid" command.                                                                                                    | object/drawing to Solid or Surface.                                                                                                    |
|----------------------------------------------------------------------------------------------------|----------------------------------------------------------------------------------------------------|
| P2. Edit the existing solids through:                                                                                                    | K2. Discover how to edit the solids                                                                                                    |
| <ul> <li>3D Move</li> <li>3D Rotate</li> <li>3D Align</li> <li>3D Mirror</li> <li>3D Rectangular Array</li> <li>3D Polar Array</li> <li>P3. Extract edges of a 3D object using "_xedges" command.</li> <li>P4. Adjust the smoothness of shaded and rendered objects</li> </ul> | <ul><li>K3. Differentiate edge effects or extract edges.</li><li>K4. Explain how to shade and render objects</li><li>K5. Define the method of regenerating the 3D drawing in 3D view</li></ul> |
| using "FACETRES" command with valid values range. <b>P5.</b> Apply "ISOLINES" and "REGEN" command to regenerate the 3D drawing in 3D view.                                                                                                    |                                                                                                    |

|                                 | The trainee will be able to:                                                | The trainee will be able to:                                         |
|---------------------------------|-----------------------------------------------------------------------------|----------------------------------------------------------------------|
| H3: Develop 3D Solid composites | P1. Apply following Composite functions on solids;                          | <b>K1.</b> Choose different composite functions applicable to solids |
|                                 | <ul><li>Union</li><li>Subtract</li><li>Intersect</li></ul>                  | <b>K2.</b> Define the method to thicken the Solids.                  |
|                                 | <b>P2.</b> Create 3D solid by thickening a surface using "THICKEN" command. | <b>K3.</b> Find interference on solid objects.                       |
|                                 | <b>P3.</b> Highlight 3D solids that overlap using "INTERFERE" command.      |                                                                      |
|                                 |                                                                             |                                                                      |
|                                 |                                                                             |                                                                      |

#### I. Modify Solid Faces

**Overview:** The competency standard is designed to learn the modification of the 3D solid faces.

| Competency Unit        | Performance Criteria                                                                                                    | Knowledge and Understanding                          |
|------------------------|----------------------------------------------------------------------------------------------------|------------------------------------------------------|
| I1: Modify Solid Faces | The trainee will be able to:                                                                                                    | The trainee will be able to:                         |
|                        | P1. Modify solids face using                                                                                                    | K1. Define Solid faces pattern.                      |
|                        | <ul> <li>Taper</li> <li>Extrude</li> <li>Delete</li> <li>Copy</li> <li>Colour</li> <li>P2. Apply "Imprint" facility on:</li> </ul>                                                 | <b>K2.</b> Explain how to run Imprint functionality. |
|                        | <ul> <li>Arcs</li> <li>Circles</li> <li>Lines</li> <li>2D and 3D polylines</li> <li>Eclipses</li> <li>Splines</li> <li>Regions</li> <li>Bodies</li> <li>3D solid object</li> </ul> | K3. Identify shell (hollow) effects.                 |
|                        | <b>P3.</b> Create shell or a hollow thin wall with a specified thickness from 3D solid object.                                                                                     |                                                      |
| I2: Edit Solids        | The trainee will be able to:                                                                                                    | The trainee will be able to:                         |
|                        | P1. Select and manipulate a selected set of more than                                                                                                    | K1. Compare different methods to manipulate sub-     |

one sub-object on any number of solids that include more than one type of sub-object using "CTRL" key to hold or toggle.

P2. Constrain the movement or rotation of a selection set of objects to an axis or a plane using "Move" or "Rotate" command.

P3. Press or pull bounded areas by pressing and holding CTRL +ALT, or by clicking the Presspull button on the dashboard and then picking the bounded area.

#### J. Navigate Sections and Merge Flat Objects from 3D Model

**Overview:** The competency standard is designed to learn the creation of the Section and the Flat objects from three dimensional models.

| Competency Unit              | Performance Criteria                                                                                                    | Knowledge and Understanding                                                                                        |
|------------------------------|----------------------------------------------------------------------------------------------------|----------------------------------------------------------------------------------------------------|
| J1: Navigate Section Objects | The trainee will be able to:                                                                                                    | The student will be able to:                                                                                       |
|                              | P1. Create section object that exposes the interior details of a model created with 3D objects using "SECTIONPLANE" command.  P2. Apply following options to manipulate Section using Grips:    | <ul><li>K1. Define Section plane.</li><li>K2. Learn to deal with Sections.</li></ul>                               |
|                              | <ul> <li>Base grip</li> <li>Directional arrow grip</li> <li>Segment end grip</li> <li>Menu grip</li> </ul>                                                                                      | W2 Locate hourte monarte 2D and 2D Coations                                                                        |
|                              | <ul> <li>P3. Apply following commands on Section:</li> <li>Erase</li> <li>Move</li> <li>Copy</li> <li>Scale</li> <li>Rotate</li> <li>Draw order</li> </ul>                                      | <ul><li>K3. Locate how to generate 2D and 3D Sections.</li><li>K4. Define Section commands (Slice, etc.)</li></ul> |
|                              | <ul><li>P4. Generate 2D and 3D Sections using option of right click button of mouse.</li><li>P5. Use the intersection of plane and solids to create a region using "Section" command.</li></ul> |                                                                                                    |

|                        | <b>P6.</b> Apply "Slice" command on the 3D object.                                                                                                    |                                                                                                    |
|------------------------|----------------------------------------------------------------------------------------------------|----------------------------------------------------------------------------------------------------|
| J2: Merge Flat Objects | The trainee will be able to:                                                                                                    | The student will be able to:                                                                                                    |
|                        | P1. Create 2D or "flattened" representation of all 3D objects in the current view using "flatshot' command.  P2. Execute "SOLVIEW" command.  P3. Generate profiles and sections in viewports created with SOLVIEW using "SOLDRAW" command.  P4. Develop 3D view using UCS.  P5. Run "SOLPROF" command. | <ul><li>K1. Label Flat representation of the 3D objects.</li><li>K2. Recognise 3D view using user coordinate system.</li><li>K3. Discover Configuration of solid profile.</li></ul> |

#### K. Customise Rendering, Materials and Lights

**Overview:** The competency standard is designed to learn the application of Rendering, its environment and background, and advance features. Use of different Materials and Lights are highlighted for 3D drawings.

| Competency Unit       | Performance Criteria                                                                                                    | Knowledge and Understanding                  |
|-----------------------|----------------------------------------------------------------------------------------------------|----------------------------------------------|
| K1: Execute Rendering | The trainee will be able to:                                                                                                    | The trainee will be able to:                 |
|                       | <b>P1.</b> Create a photorealistic or realistically shaded image of a three- dimensional wireframe or solid model using "Render" commands:        | K1. Explain Render command                   |
|                       | <ul> <li>Destination</li> <li>Quality</li> <li>Selection</li> <li>Crop</li> <li>File.</li> </ul>                                                  |                                              |
|                       | <b>P2.</b> Determine the output site that the renderer uses to display the rendered image using "RPERF" command and selecting "Destination".      |                                              |
|                       | <b>P3.</b> Determine the output quality that the renderer uses to display the rendered image using "RPERF" command and selecting "Quality level". |                                              |
|                       | <b>P4.</b> Controls the parts of the model that gets processed during rendering for following three settings;                                     |                                              |
|                       | <ul><li>View</li><li>Crop</li><li>Selected</li></ul>                                                                                              | <b>K2.</b> Recognize environmental features. |

| <b>P5.</b> Render Cropped window using "RPERF" command and selecting "Procedure".                                                                                            |                                                                                                    |
|----------------------------------------------------------------------------------------------------|----------------------------------------------------------------------------------------------------|
| <b>P6.</b> Execute the process to Render to File and Turn off Render to File.                                                                                                |                                                                                                    |
| <b>P7.</b> Use environmental features (Render, Gradient) and background (Solid, Image) to set up atmospheric effects or background images using "RENDERENVIRONMENT" command. |                                                                                                    |
| P8. Apply following Backgrounds:                                                                                                    |                                                                                                    |
| <ul><li>Single color</li><li>Multi-color gradient</li><li>Bitmap image</li></ul>                                                                                             |                                                                                                    |
| using "View" command and later selecting "New".                                                                                                    |                                                                                                    |
| <b>P9.</b> Define settings that affect how materials are handled by the renderer as:                                                                                         |                                                                                                    |
| <ul><li>Apply Materials</li><li>Texture Filtering</li><li>Force 2-Sided</li></ul>                                                                                            | <b>K3.</b> Explain advance features of Rendering as Sampling, Shadow, Ray Tracing, Illumination, Diagnostic processing. |
| <b>P10.</b> Execute how renderer control sampling by allocating values to:                                                                                                   |                                                                                                    |
| <ul> <li>Min Samples</li> <li>Max Samples</li> <li>Filter Type</li> <li>Filter Width and Filter Height</li> <li>Contrast color</li> <li>Contrast Alpha</li> </ul>            | K4. Define how effects illuminate scene                                                                                 |

| K2: Apply/Configure materials | The trainee will be able to:                                                                                           | The trainee will be able to:                               |
|-------------------------------|----------------------------------------------------------------------------------------------------|------------------------------------------------------------|
|                               | <ul> <li>Max Reflection</li> <li>Max Refraction</li> </ul> P14. Associate with "Diagnostic" and "Processing" features. |                                                            |
|                               | <ul><li>Enable</li><li>Radius</li><li>Max Depth</li></ul>                                                              |                                                            |
|                               | <b>P14.</b> Configure the affects that illuminate scene with following option:                                         |                                                            |
|                               | <ul><li>Enable</li><li>Max Depth</li><li>Max Reflection</li><li>Max Refraction</li></ul>                               |                                                            |
|                               | <b>P13.</b> Apply settings that affect the shading of a rendered image (Ray tracing) with following options:           |                                                            |
|                               | <ul> <li>Sampling</li> <li>Shadow</li> <li>Ray Tracing</li> <li>Illumination</li> <li>Diagnostic processing</li> </ul> |                                                            |
|                               | P12. Experiment advance features of Rendering as:                                                                      | <b>K5.</b> Explain "Diagnostic" and "Processing" features. |
|                               | <b>P11.</b> Apply settings that affect how shadows appear in the rendered image in Simple, Sort, or Segments modes.    |                                                            |

|                  | <b>P1.</b> Add Material to drawing using "Materials" or "Marbrowseropen" commands.                                                                                                    | <b>K1.</b> Explore different methods to add/edit Materials to 3D drawings. |
|------------------|----------------------------------------------------------------------------------------------------|----------------------------------------------------------------------------|
|                  | <b>P2.</b> Apply Material layers using "MATERIALATTACH" command.                                                                                                    | <b>K2.</b> Define how to adjust Material scale/layer.                      |
|                  | P3. Create own Material e.g. photo, Shapes.                                                                                                    | <b>K3.</b> Understand the Material mapping (Photo, Shapes).                |
|                  | <b>P4.</b> Achieve Material mapping of photo or shapes using "MATERIALMAP" command.                                                                                                    | <b>K4.</b> Explain how to purge Materials from objects.                    |
|                  | P5. Configure "Cutout Materials" procedure.                                                                                                    |                                                                            |
|                  | P6. Apply "Bump Map" option of the Material command.                                                                                                    |                                                                            |
|                  | <b>P7.</b> Execute "_VSMATERIALMODE" command to On/Off Materials.                                                                                                    |                                                                            |
|                  |                                                                                                    |                                                                            |
| K3: Apply Lights | The trainee will be able to:                                                                                                    | The trainee will be able to:                                               |
| K3: Apply Lights | The trainee will be able to:  P1. Turn On/Off the default Lighting using "DEFAULTLIGHTING" command.                                                                                                    | The trainee will be able to:  K1. Categorise point and spot Lights.        |
| K3: Apply Lights | P1. Turn On/Off the default Lighting using                                                                                                    |                                                                            |
| K3: Apply Lights | <ul><li>P1. Turn On/Off the default Lighting using "DEFAULTLIGHTING" command.</li><li>P2. Execute command "POINTLIGHT" that radiates light in</li></ul>                                                                                                    |                                                                            |
| K3: Apply Lights | <ul> <li>P1. Turn On/Off the default Lighting using "DEFAULTLIGHTING" command.</li> <li>P2. Execute command "POINTLIGHT" that radiates light in all directions from its location.</li> <li>P3. Execute command "SPOTLIGHT" that emits a</li> </ul>                                          | K1. Categorise point and spot Lights.                                      |
| K3: Apply Lights | P1. Turn On/Off the default Lighting using "DEFAULTLIGHTING" command.  P2. Execute command "POINTLIGHT" that radiates light in all directions from its location.  P3. Execute command "SPOTLIGHT" that emits a directional cone of light.  P4. Modify Lights in a drawing using "LIGHTLIST" | K1. Categorise point and spot Lights.                                      |

- Light for lighting units
- Luminaries
- Weblight
- Halogen effect
- Candela intensity, etc.
- **P6.** Apply the available functionality of Lights tool palette by pressing CTRL+3. SUNPROPERTIES' command.
- **P7.** Display uniform parallel light rays in one direction only using "DISTANTLIGHT" command and mentioning from and to points.
- **P8.** Incorporate natural light based on climate into the drawing by specifying the latitude and longitude of a location for the sunlight using "GEOGRAPHICLOCATION" command.
- **P9.** Adjust the Sun properties using the "SUNPROPERTIES" command

- **K3.** Describe geographic location settings for a particular object.
- **K4.** Observe how to handle the Sun properties for Light issues.

#### **List of Tools and equipment**

**Documents, policies and guidelines**(Anticipated Class size: 20 trainees/students, it may vary)

| 20 copies per class                     | Text book(s) for this course                   |  |
|-----------------------------------------|------------------------------------------------|--|
| 20 copies per class                     | Reference book(s) for this course              |  |
| 20 copies per class                     | Syllabus for this course                       |  |
| 1 class set                             | Bio-Sketch of Trainer                          |  |
| 1 class set                             | Copies of job advertisements extract           |  |
| 1 class set                             | Information on sources of Knowledge Management |  |
| Contact details for colleagues, supervi | sor                                            |  |

#### **Tools and Equipment**

(Class size: 20 trainees/students)

| 1 set<br>1 set<br>1 set<br>1 set | Fire equipment including the provision of fire extinguishers Alarm systems Emergency lighting Fire safety and exit signs.                          |  |
|----------------------------------|----------------------------------------------------------------------------------------------------|--|
| 20<br>1<br>1<br>1<br>1           | Computers Scanner Printer Multimedia Projector Internet Connection                                                                                 |  |
| On each computer                 | Software  • Microsoft® Office (any version)- Enterprise Edition  • Microsoft® Windows 8 or above  • AutoDesk AutoCAD 2013 or above version/release |  |

#### List of consumables

- Notebooks
- CDs Rewriteable
- Photocopy Papers
- Ball pens
- Pencils
- Erasers
- Sharpeners
- Board Markers
- Plastic files
- Flip chart papers
- Pin-board pins
- Whiteboard
- Whiteboard Eraser
- Paper knifes
- Glue sticks
- Paper clips
- Scissors
- Punching machines

#### National Vocational and Technical Training Commission (NAVTTC)

Sth Floor Evacuee Trust Complex Sector F-5/1, Islamabad.

**\$\simes\$** +92 51 9044 04

⇔ +92 51 9044 04

info@navttc.org

⊗ www.navttc.org